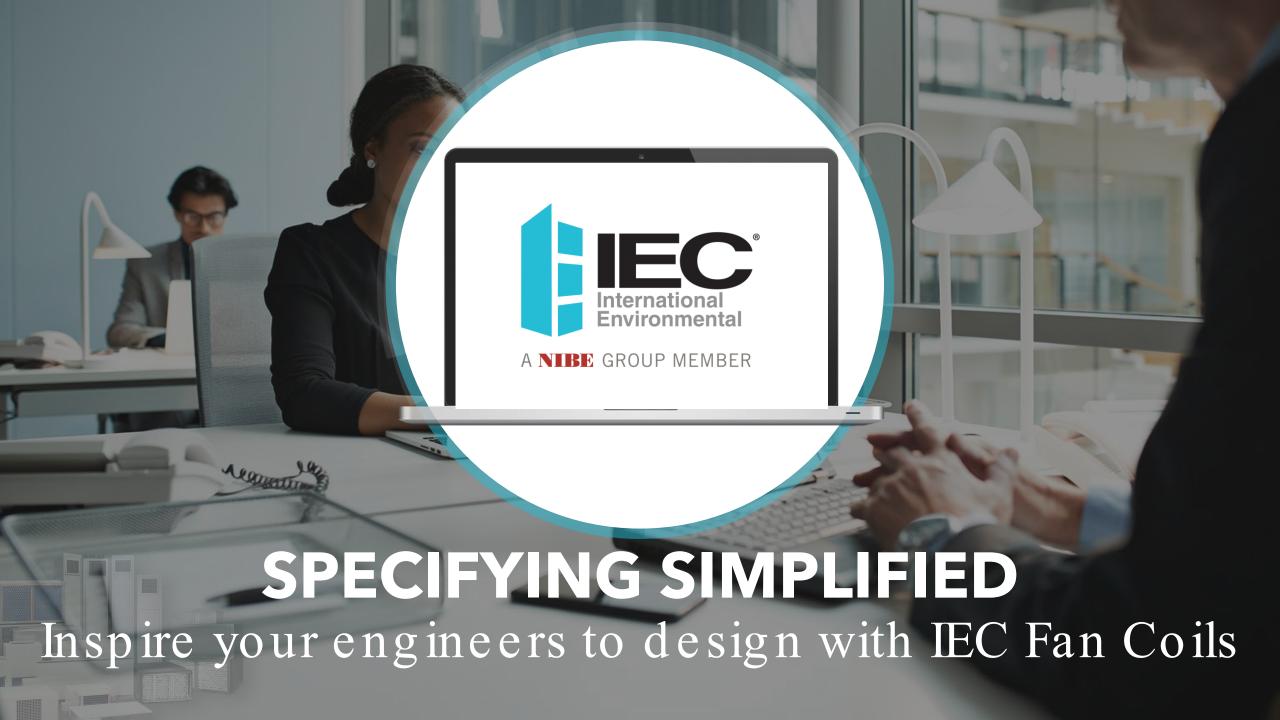

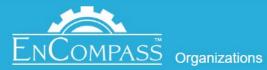

Quotes

**Orders** 

Ratings

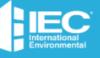

## SPECIFYING IEC FAN COILS JUST GOT EASIER.

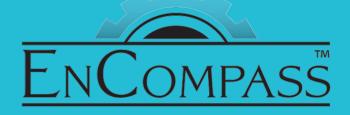

SOFTWARE UPDATES YOU WILL ACTUALLY BE EXCITED ABOUT

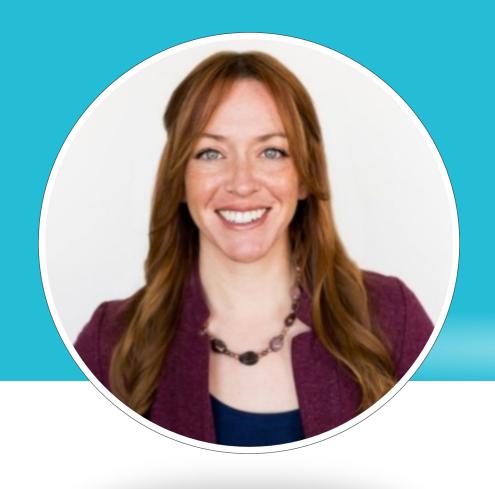

### YOUR PRESENTER TODAY

### MONICA SMITH

Strategic Pricing Manager

monica.smith@iecokc.com

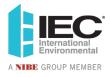

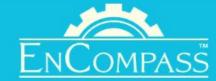

Person

Quotes

**Orders** 

Ratings

### WE NEED TO TALK.

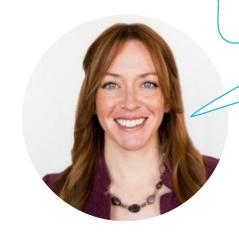

# What is IEC's Fan Coil Ratings Software?

- > History
- ➤ New Features
- ➤ SureFlow Loop

Who uses it and how?

How do we get field engineers engaged ?

**What Next?** 

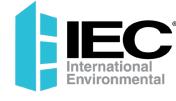

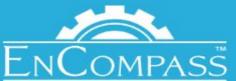

### \_ WHAT IS IEC'S FAN COIL RATINGS SOFTWARE?

#### A brief history Previous Desktop Version

- Select and quickly rate IEC fan coils
- Adjust performance inputs to build schedules
- Available to share with field engineering partners
- Design SureFlow Loops

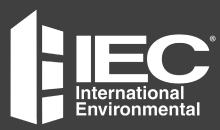

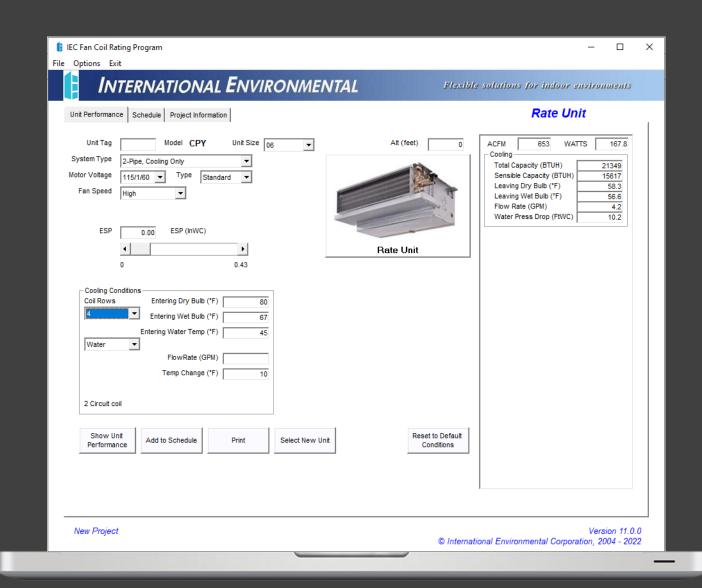

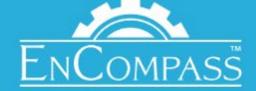

### What is IEC's Fan Coil Ratings Software?

What's new?

#### **New Online Platform**

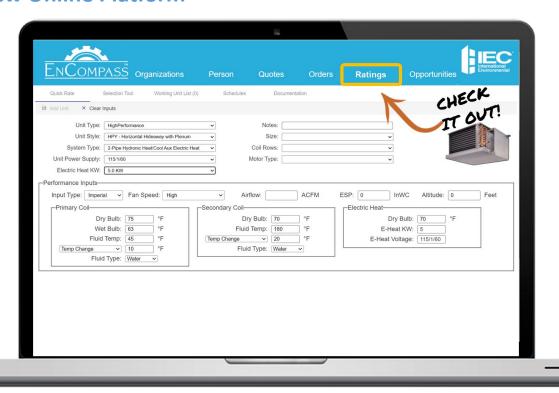

# Our new program now lives in EnCompass with added features

- Fan coil selection tool
- Schedules are easy to share with team members & engineers
- Eliminate entry errors, because now you are converting from a desktop schedule to an EnCompass quote
- Improve Field Engineer engagement
  - > Separate and simple EnCompass login (no pricing!)
  - > Transfer their schedules to you, the Rep, to start a quote

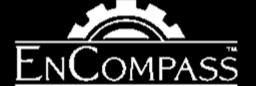

### How Do I Use the Online Software?

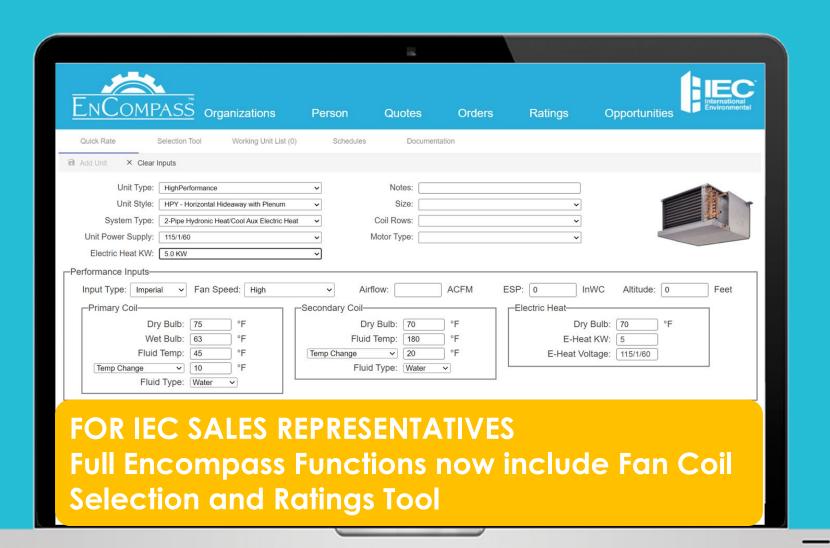

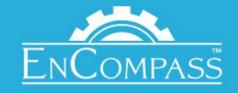

Person

Quotes

Orders

Ratings

Opportunities

Quick Rate

Selection Tool

Working Unit List (15)

Schedules

Documentation

SureFlow Loops

1

#### FOR THE IEC SAVVY ENGINEER WHO LIKELY KNOWS WHAT THEY NEED

|        | nputs                                   | Add Unit X Clear I |
|--------|-----------------------------------------|--------------------|
| Notes: | ~                                       | Unit Type:         |
|        | BeltDriveRate                           |                    |
| Сор    | CabinetUnitHeater DirectDriveBlowerCoil |                    |
|        | HighPerformance                         |                    |
|        | Horizontal HorizontalCabinetUnitHeater  |                    |
|        | MegaMod                                 |                    |
|        | Modular<br>ModularQuickShip             |                    |
|        | RestoraMod                              |                    |
|        |                                         |                    |
|        | VerticalFloorA<br>VerticalLowboy        |                    |

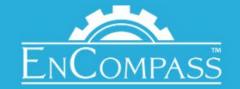

Person

Quotes

Orders

Ratings

Opportunities

Quick Rate

Selection Tool

Working Unit List (15)

Schedules

Documentation

SureFlow Loops

2

#### FOR THE ENGINEER WHO NEEDS MORE CONTEXT

| Product Location * Ceiling              | Product Family *  ▼ Cabinet Unit Heater | • | Altitude (Feet) *  | ESP (InWC) * | ☐ Metric Input     |
|-----------------------------------------|-----------------------------------------|---|--------------------|--------------|--------------------|
| System Type * 2-Pipe Hydronic Heat Only |                                         | * | Width (in)         | Height (in)  | Length (in)        |
| Unit Power Supply * 230/1/60            | ▼ Motor Type *                          | ▼ | Fan Speed          | ▼ Max Pre    | essure Drop (FtWC) |
| Unit Style                              |                                         | • | -Heating Condition |              |                    |
| Get Candidates                          |                                         |   | Entering Fluid Tem |              |                    |
|                                         |                                         |   | Temp Change N      |              |                    |

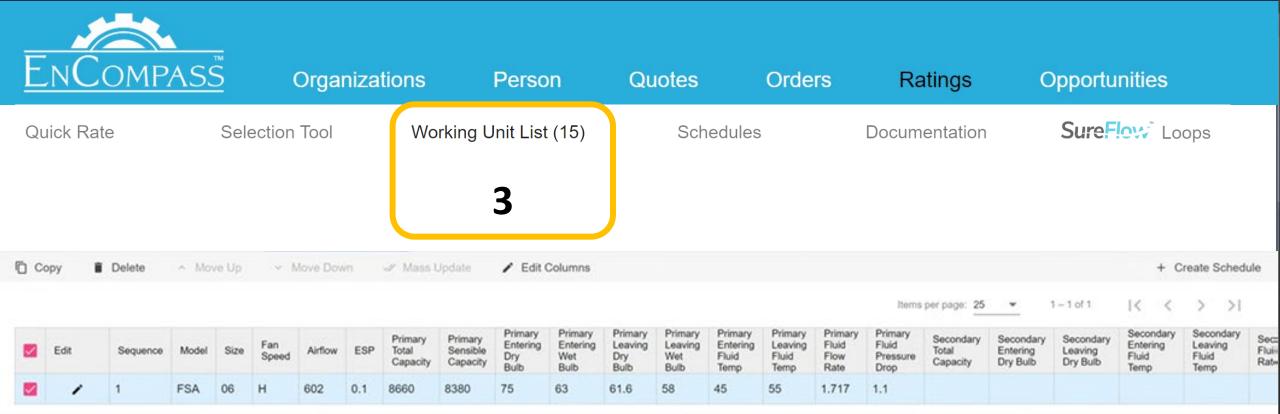

Copyright 2023 IEC.

YOUR FAN COIL SELECTION SANDBOX

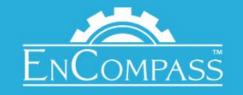

Person

Quotes

Orders

Ratings

Opportunities

5/20

Quick Rate

Selection Tool

Working Unit List (15)

Schedules

Documentation

SureFlow Loops

#### CREATE A FAN COIL PROJECT SCHEDULE

← Back to List

+ Add Quick Rating

\* Add With Selection Tool

+ Add From Working List

Schedule Documents

Mass Update

Project Name Monica's Hotel Transylvania Location City Oklahoma Location State OK

73142

27 / 30

8 / 50

2/4

Location Zip

Notes

Fan coils will be specified with 1/4" closed cell insulation and valve packages.

**B** Save

Rep Office Name: IEC-TEST

Rep Office Phone: Unknown

Rep Quote: Created

| Edit | Сору | Delete | Line ID | Description                          |
|------|------|--------|---------|--------------------------------------|
| 1    |      | î      | 1       | GHY_02_DY_R_None_CTECM2A05_115/1/60  |
| •    |      | î      | 2       | CHY_04_AY_Lt_None_ECO2A3SPD_208/1/60 |
| •    | 6    | î      | 3       | VEY_14_KY_Lt_None_ECO2A3SPD_208/1/60 |

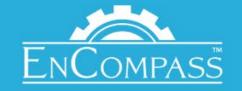

Person

Quotes

Orders

Ratings

Opportunities

Quick Rate

Selection Tool

Working Unit List (15)

Schedules

Documentation

SureFlow Loops

#### CREATE A QUOTE OR SHARE WITH ENGINEER

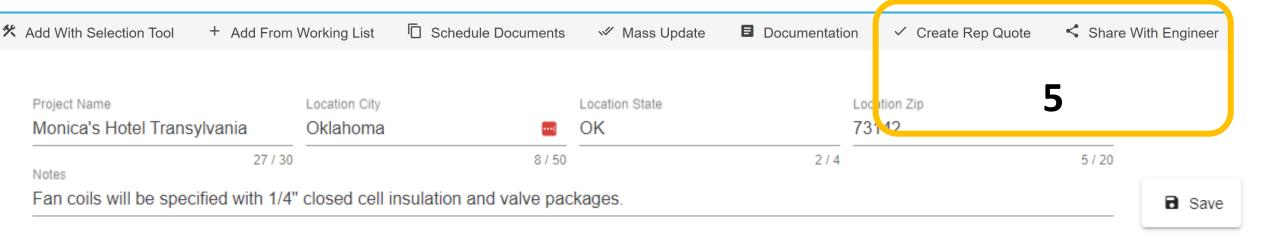

Rep Office Name: IEC-TEST Rep Office Phone: Unknown Rep Quote: Created

| Edit | Сору | Delete | Line ID                                | Description                          |
|------|------|--------|----------------------------------------|--------------------------------------|
| 1    | 0    | î      | 1                                      | GHY_02_DY_R_None_CTECM2A05_115/1/60  |
| /    | 0    | î      | 2 CHY_04_AY_Lt_None_ECO2A3SPD_208/1/60 |                                      |
| /    | 0    | î      | 3                                      | VEY_14_KY_Lt_None_ECO2A3SPD_208/1/60 |

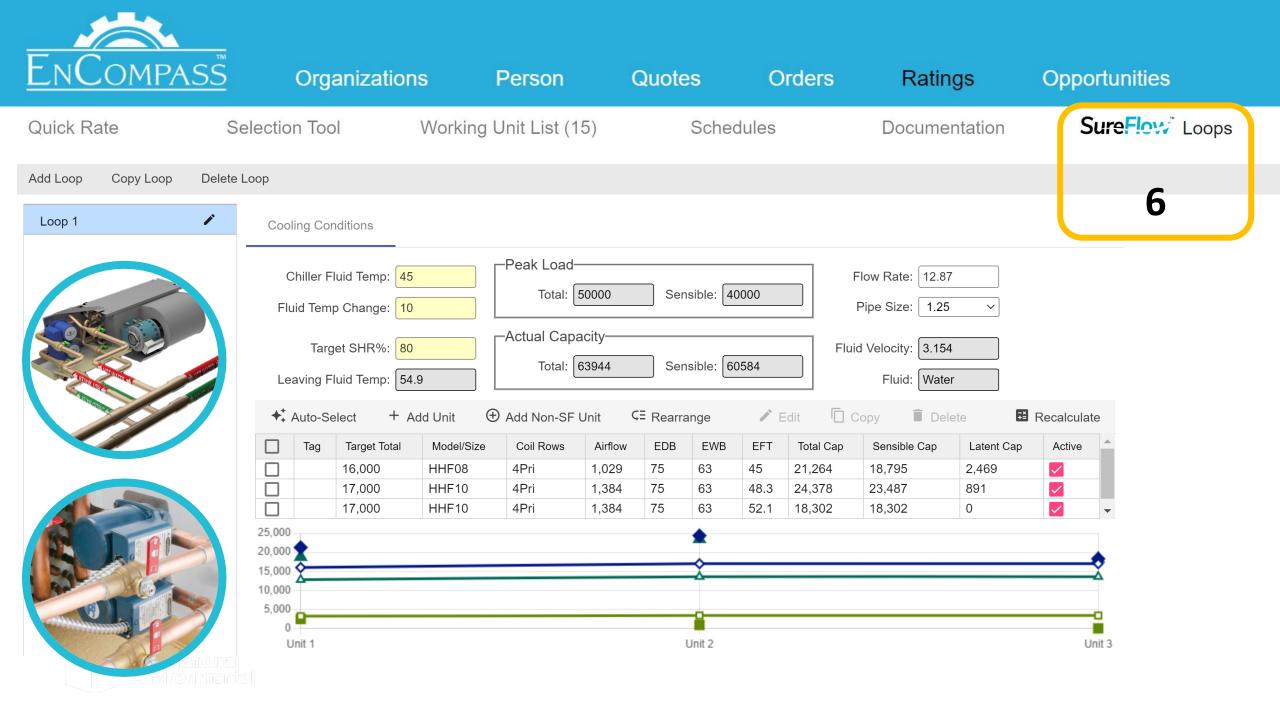

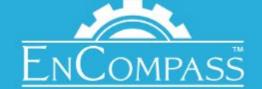

### How do I get field engineers engaged?

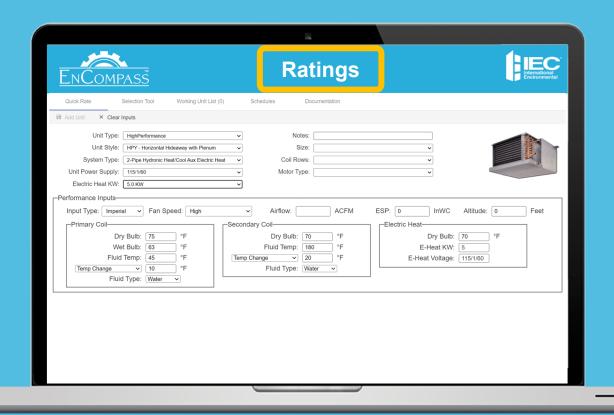

Same 5 simple functions to create a fan coil schedule

When ready, share your schedule with your Rep Office and User

#### FOR YOUR FIELD ENGINEERS

Limited access to only Ratings and Selection, no pricing!

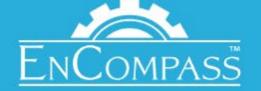

### How do field engineers get engaged?

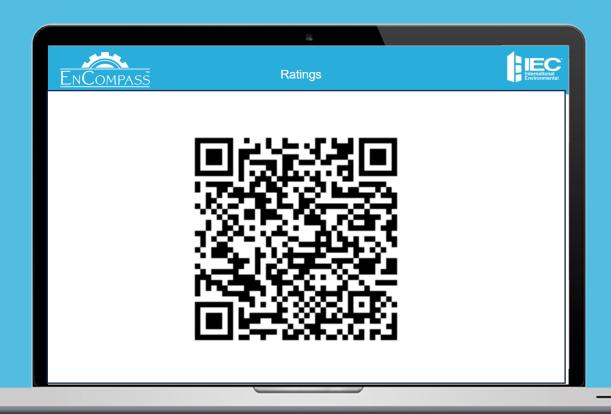

#### **TAKE ACTION!**

#### **SALES REPS:**

- 1. Rep: SCAN THE CODE! We will follow up with your immediately after AHR!
- 2. Schedule training or lunch and learns with your field engineering offices

#### **FIELD ENGINEERS:**

Sign up at <a href="https://encompass.iecokc.com">https://encompass.iecokc.com</a>

FOR FIELD ENGINEERS

Limited access to only Ratings and Selection, no pricing!

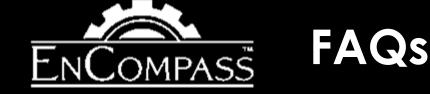

- 1. Can engineers view pricing?
  - NO their login only allows for the ratings view
- 2. Can a sales Rep view all the projects a field engineer is working on?
  - No, you will only be able to view the schedule once they place the Rep Quote button
- 3. I incorrectly entered the Dry Bulb/Wet Bulb conditions, how do I fix this?
  - Easy! use the "Mass Update" feature within a Project Schedule to adjust
- 4. What should I do with the floppy disc my old ratings program is saved to?
  - I hear they make great coasters

Contact your Regional Sales Manager for additional EnCompass Training Needs

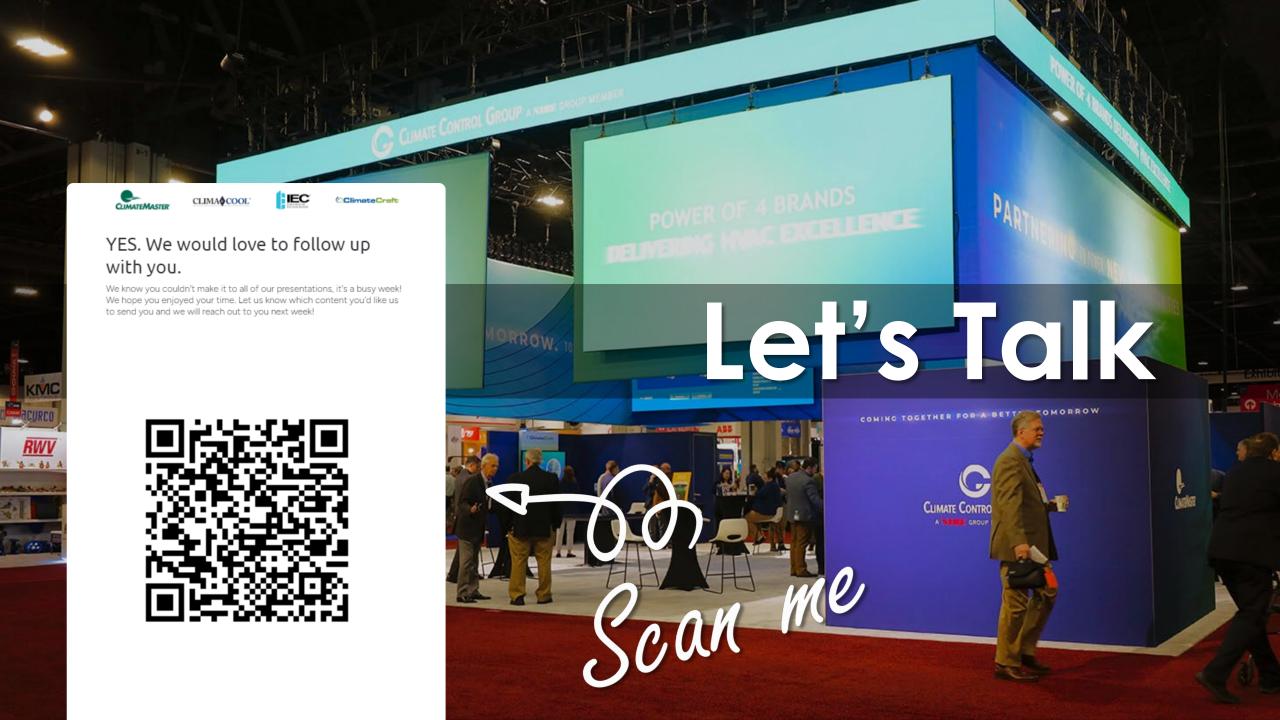